# UNIVERSITY OF TWENTE.

# **Mobility-Online Newsletter**

Edition 12

04/03/2024

University of Twente - CES-IM

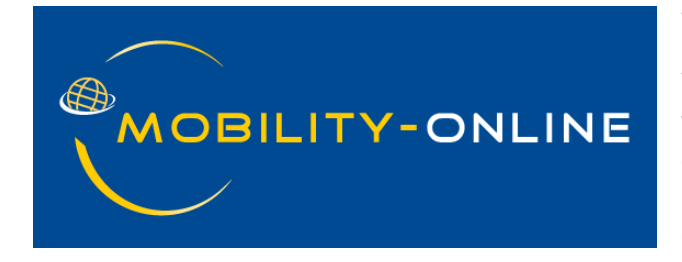

Welcome back at our Mobility-Online Newsletter!

We had a lovely start to 2024 and hope you did as well. As you can see we are optimizing the layout of our newsletter. We hope you will have an even better experience reading about our Mobility-Online updates.

In this edition of our newsletter you will learn more about:

- **our roadmap for 2024**
- **Help text per pipeline step**
- **Tips and Tricks**
- **Contact us**

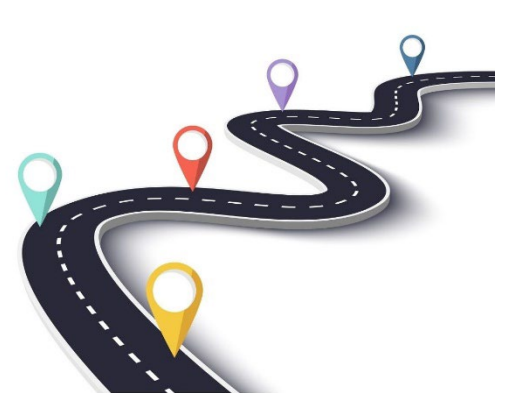

### **Roadmap**

We would like to give all of you a quick overview of our projects and the general planned development in and around Mobility-Online as planned for 2024.

#### **Mandatory implementations**

1. We will be implementing Blended Intensive

Programmes - a short-term mobility abroad - in Mobility-Online starting in March / April.

2. Erasmus Without Paper (EWP) requires the implementation of Top-Ups regarding green travel and fewer opportunities as well as sharing the Transcript of Records (ToR) via EWP. While the implementation of the Top-Ups is almost completed, EWP did not yet make the requirements of the ToR functionality known, so there is no exact start date planned yet.

3. Data Cleaning - the permanent deletion of data from Mobility-Online. We are currently busy with the project team surrounding data cleaning to establish what type of data Mobility-Online holds, which legal periods for keeping the data apply to them and what the system facilitates in terms of cleaning. We expect to perform the first 'real cleaning' within Mobility-Online in the second half of the year.

#### **Projects based on user requests.**

- 1. New steps in Graduation Standard where the student is required to review the entered information regarding the thesis topic, description as well as committee members prior to requesting his or her final presentation date. Status: ongoing
- 2. Merging of the two (incoming) placement pipelines into just one pipeline as to facilitate efficiency. Status: not yet started
- 3. Integration of ITC into the graduation pipelines. Status: investigating feasability

#### **General maintenance and system development**

- 1. Authorization checks
- 2. Improvements based on audits
- 3. BIV classification update
- 4. New layout / user interface
- 5. Connections with other systems (JOIN, REIS)
- 6. Reports in Mobility-Online (cleaning up, creating new, etc)
- 7. Replacing manuals with in-line help texts for each pipeline step

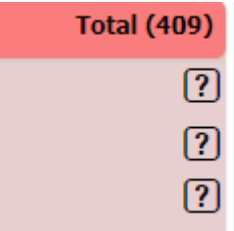

# **Updating of Question marks**

As some of you might have already noticed, the small question mark icon to the right of each pipeline step has turned from grey to black. This is the case because we have now filled the help text of each step in the various pipelines.

tayt hefore moh

This step shows applications where the host institution (receiving party) has been allocated. The student now needs to either accept or reject the allocated host institution.

This is a "read only" step, no action is needed.

Close window Edit online help file Frint documentation

Simply click on the question mark and the help text will open in a separate tab. Here you will find additional information on which applications you find in this step and what actions are required from you, if any.

This step shows applications where the scholarship questions have been answered and the student is eligible for a scholarship.

Carrying out this step the student is allocatied to a scholarship programme. This step is carried out by SOIR.

If you feel the help text of a particular step could be improved, please send us a screenshot of the step and text together with your suggestion.

Close window Edit online help file Trint documentation

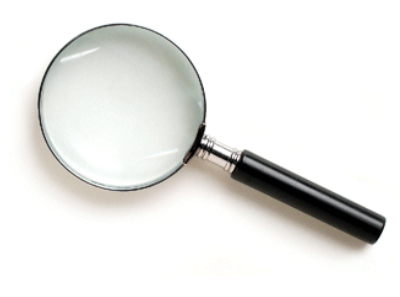

## **Tips and Tricks**

As some of you might already be aware of, there is a wiki page dedicated to mobility exchange. This also includes our system Mobility-Online. Here you can find various information about Mobility-Online; what the institution code should look like, which reports you can find in Mobility-Online and just general tips on how to use the system. Please find the link to the wiki page here: Mobility [WIKI \[My wiki\] \(utwente.nl\)](https://mobi.wiki.utwente.nl/start)

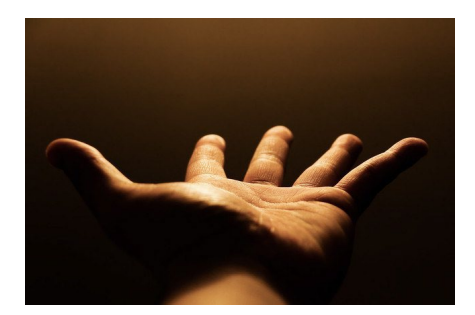

### **Contact us**

We want to thank you for reading our newsletter.

Should you have any suggestions for future topics or should you want to provide some general feedback, please feel free to respond to this mailing.